# Государственная спстема обеспечения единства измерений

Акционерное общество <Приборы, Сервис, Торговля> (АО <ПриСТ>)

УТВЕРЖДАЮ Главный метролог АО «ПриСТ»  $0<sub>B</sub>$ А.Н. Новиков  $\theta$ » ноября 2018 г.

# ГОСУДАРСТВЕННАЯ СИСТЕМА ОБЕСПЕЧЕНИЯ ЕДИНСТВА ИЗМВРЕНИЙ

Источники питания постоянного тока АКИП-1112, АКИП-1113, АКИП-1114, АКИП-1115, АКИП-1116, АКИП-1117, АКИП-1118, АКИП-1119, АКИП-1120, АКИП-1121, АКИП-1122, АКИП-1123, АКИП-1124, АКИП-1125, АКИП-1157/1, АКИП-1157/2, АКИП-1157/3, Акип-1157/4

> МВТОДИКА ПОВЕРКИ пр\_40-2018мп

> > г. Москва 2018 г.

### **ВВЕДЕНИЕ**

Настоящая методика устанавливает методы и средства первичной и периодических поверок источников питания постоянного тока АКИП-1112, АКИП-1113, АКИП-1114, АКИП-1115, АКИП-1116, АКИП-1117, АКИП-1118, АКИП-1119, АКИП-1120, АКИП-1121, АКИП-1124, АКИП-1125, АКИП-1157/1, АКИП-1122. АКИП-1123, АКИП-1157/2. АКИП-1157/3, АКИП-1157/4, изготавливаемых ITECH Electronic Co., ltd., Китай

Источники питания постоянного тока АКИП-1112, АКИП-1113, АКИП-1114, АКИП-1115, АКИП-1116, АКИП-1117, АКИП-1118, АКИП-1119, АКИП-1120, АКИП-1121, АКИП-1122. АКИП-1125, АКИП-1123, АКИП-1124,  $AKMII-1157/1,$ АКИП-1157/2, АКИП-1157/3, АКИП-1157/4 (далее - источники питания) предназначены для питания различных устройств стабилизированным постоянным напряжением и током.

Интервал между поверками 1 год.

Периодическая поверка источников питания модификаций АКИП-1112, АКИП-1113, АКИП-1114, АКИП-1157/1, АКИП-1157/2, АКИП-1157/3, АКИП-1157/4 без определения абсолютной погрешности измерения напряжения постоянного тока встроенного вольтметра допускается на основании письменного заявления владельца, оформленного в произвольной форме. Соответствующая запись должна быть сделана в свидетельстве о поверке приборов.

#### 1 ОПЕРАЦИИ ПОВЕРКИ

Таблица 1 - Операции поверки

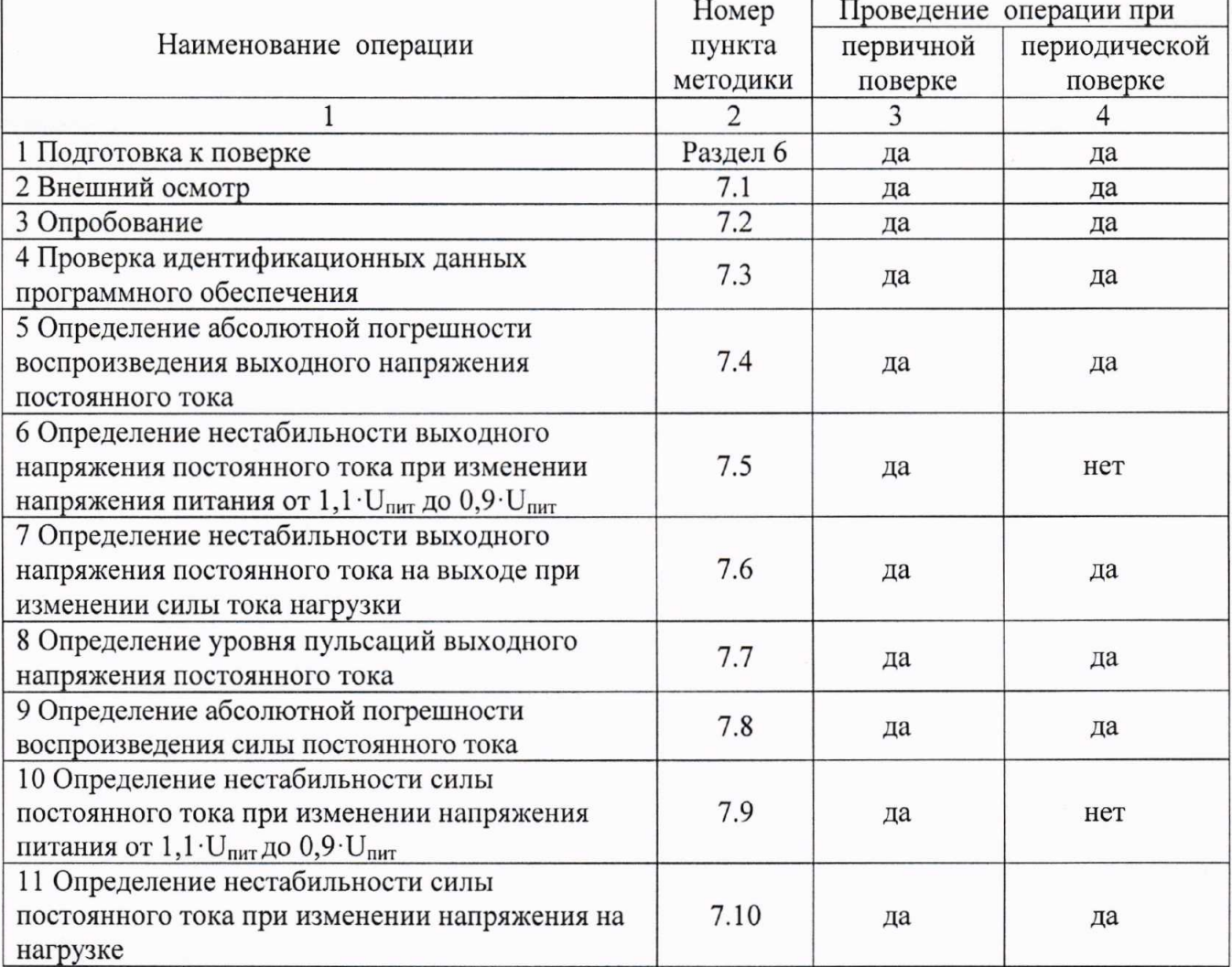

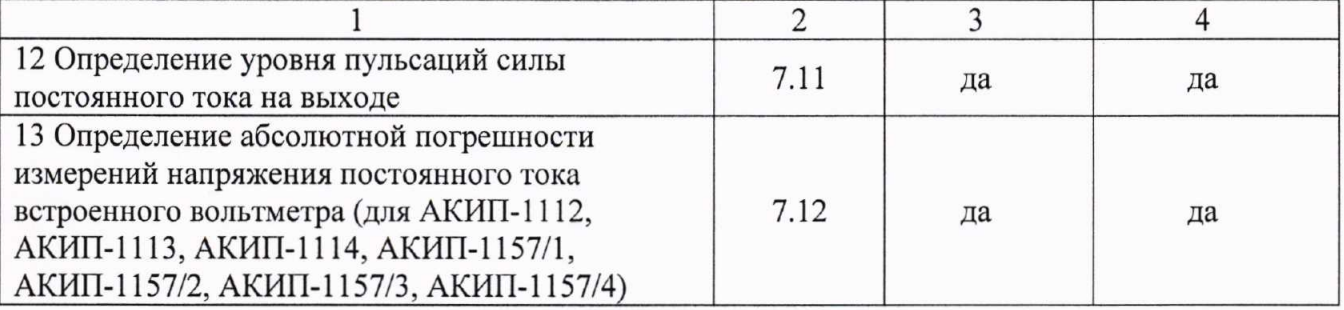

### 2 СРЕДСТВА ПОВЕРКИ

2.1 При проведении поверки должны применяться средства поверки, перечисленные в таблицах 2 и 3.

2.2 Допускается применять другие средства поверки, обеспечивающие измерение значений соответствующих величин с требуемой точностью.

2.3 Все средства поверки должны быть исправны, поверены и иметь свидетельства (отметки в формулярах или паспортах) о поверке. Эталоны единиц величин, используемые при поверке СИ, должны быть аттестованы.

Таблица 2 - Средства поверки

| Номер пункта     | Тип средства поверки                                                                                                    |
|------------------|----------------------------------------------------------------------------------------------------|
| методики поверки |                                                                                                    |
|                  |                                                                                                    |
| 7.4              | Вольтметр универсальный В7-78/1. Пределы измерений напряжения<br>постоянного тока от 0,1 до 1000 В. Пределы допускаемой основной<br>абсолютной погрешности $\pm (0,000035 \cdot U_{H3M} + 0,000005 \cdot U_{np})$ В.<br>Источник питания APS-77100. Диапазон воспроизведения напряжения<br>переменного тока от 0 до 310 В с частотой 50 / 60 Гц. Пределы допускаемой<br>основной абсолютной погрешности установки и измерения напряжения<br>$\pm (0.005 \cdot U_{H3M} + 0.2)$ B.                                                                                                    |
| $7.5 - 7.6$      | Вольтметр универсальный В7-78/1. Пределы измерений напряжения<br>постоянного тока от 0,1 до 1000 В. Пределы допускаемой основной<br>абсолютной погрешности $\pm (0,000035 \cdot U_{H3M} + 0,000005 \cdot U_{np})$ В.<br>Нагрузка электронная АКИП-1343. Максимальное напряжение 600 В,<br>максимальный ток 40 А. Нагрузка электронная АКИП-1342. Максимальное<br>напряжение 60 В, максимальный ток 1000 А.<br>Источник питания APS-77100. Диапазон воспроизведения напряжения от 0<br>до 310 В. Пределы допускаемой основной абсолютной погрешности<br>установки и измерения напряжения $\pm (0.005 \cdot U_{\text{H3M}} + 0.2)$ В. |
| 7.7              | Осциллограф цифровой запоминающий WaveRunner 62Xi-A. Пределы<br>допускаемой относительной погрешности измерения напряжения не более<br>$±3 \%$ .<br>Источник питания APS-77100. Диапазон воспроизведения напряжения<br>переменного тока от 0 до 310 В с частотой 50 / 60 Гц. Пределы допускаемой<br>основной абсолютной погрешности установки и измерения напряжения<br>$\pm (0.005 \cdot U_{H3M} + 0.2)$ B.                                                                                                    |
| 7.12             | Калибратор многофункциональный Fluke 5522A. Диапазон воспроизведения<br>напряжения постоянного тока от 0 до $\pm 1020$ В, пределы основной<br>абсолютной погрешности $\pm (1,2 \cdot 10^{-5} \cdot U + 2 \cdot 10^{-5})$ В.                                                                                                    |

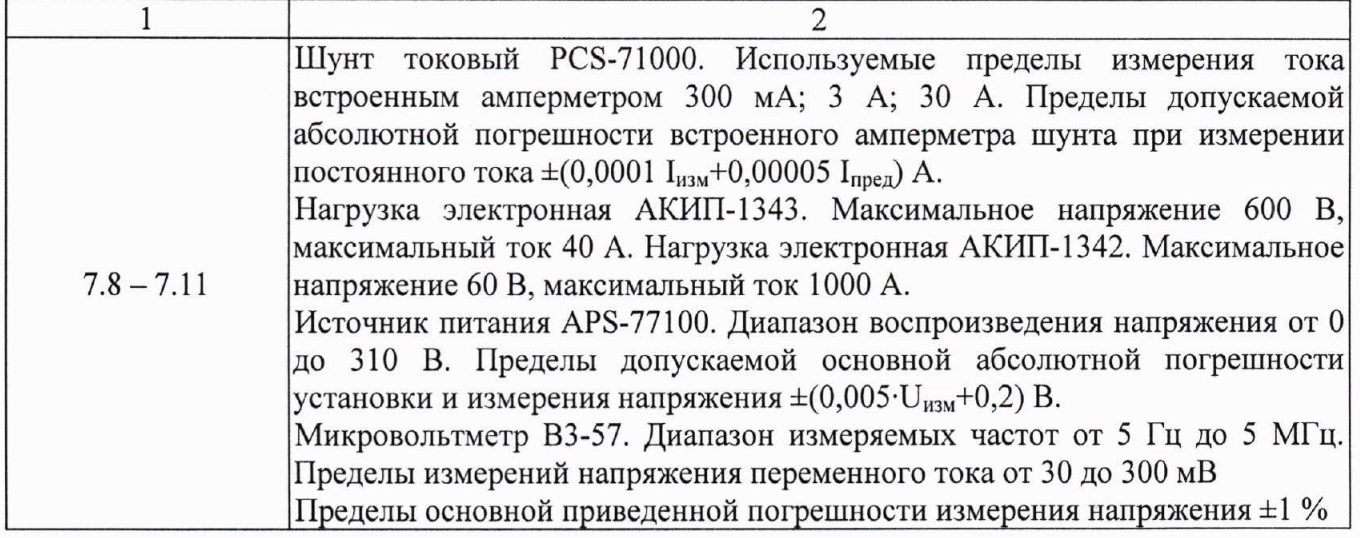

#### Таблица 3 - Вспомогательные средства поверки

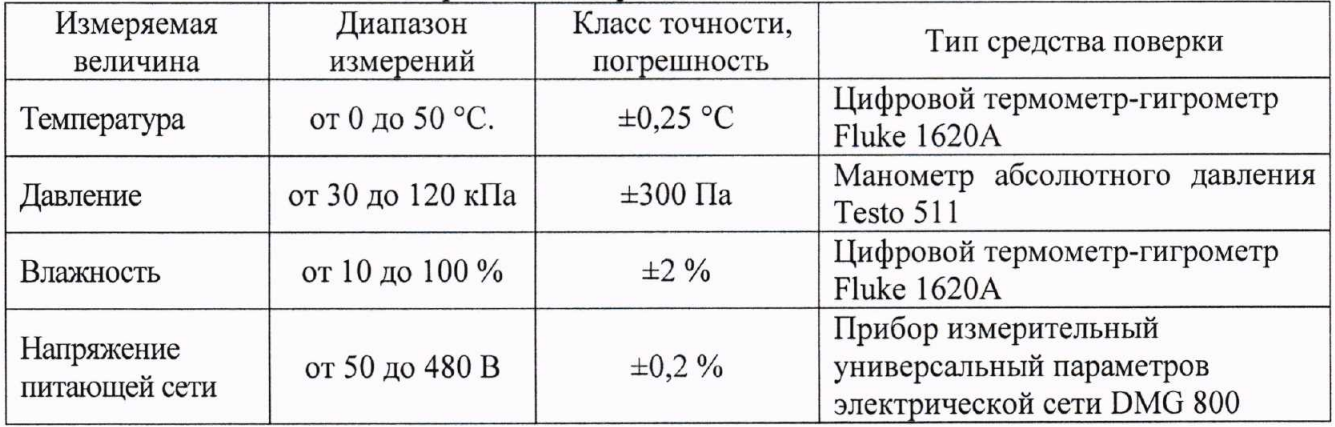

### 3 ТРЕБОВАНИЯ К КВАЛИФИКАЦИИ ПОВЕРИТЕЛЕЙ

К поверке допускаются лица, изучившие эксплуатационную документацию на поверяемые средства измерений, эксплуатационную документацию на средства поверки и соответствующие требованиям к поверителям средств измерений согласно ГОСТ Р 56069-2014.

#### 4 ТРЕБОВАНИЯ БЕЗОПАСНОСТИ

4.1 При проведении поверки должны быть соблюдены требования ГОСТ 12.27.0-75, ГОСТ 12.3.019-80. ГОСТ 12.27.7-75, требованиями правил по охране труда при эксплуатации электроустановок, утвержденных приказом Министерства труда и социальной защиты Российской Федерации от 24 июля 2013 г № 328Н.

4.2 Средства поверки, вспомогательные средства поверки и оборудование должны соответствовать требованиям безопасности, изложенным в руководствах по их эксплуатации.

#### 5 УСЛОВИЯ ПРОВЕДЕНИЯ ПОВЕРКИ

При проведении поверки должны соблюдаться следующие условия:

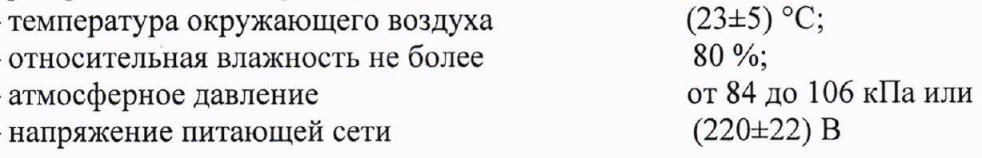

### 6 ПОДГОТОВКА К ПОВЕРКЕ

6.1 Перед проведением поверки должны быть выполнены следующие подготовительные работы:

- проведены технические и организационные мероприятия по обеспечению безопасности проводимых работ в действующими соответствии с положениями ГОСТ 12.27.0-75;

- проверить наличие действующих свидетельств поверки на основные и вспомогательные средства поверки.

6.2 Средства поверки и поверяемый прибор должны быть подготовлены к работе согласно их руководствам по эксплуатации.

6.3 Проверено наличие удостоверения у поверителя на право работы на электроустановках с напряжением до 1000 В с группой допуска не ниже III.

6.4 Контроль условий проведения поверки по пункту 5 должен быть проведен перед началом поверки.

#### 7 ПРОВЕДЕНИЕ ПОВЕРКИ

#### 7.1 Внешний осмотр

Перед поверкой должен быть проведен внешний осмотр, при котором должно быть установлено соответствие поверяемого прибора следующим требованиям:

- не должно быть механических повреждений корпуса. Все надписи должны быть четкими и ясными:

- все разъемы, клеммы и измерительные провода не должны иметь повреждений и должны быть чистыми.

При наличии дефектов поверяемый прибор бракуется и подлежит ремонту.

#### 7.2 Опробование

Опробование источников питания проводят путем проверки их на функционирование в соответствии с руководством по эксплуатации.

При отрицательном результате проверки прибор бракуется и направляется в ремонт.

#### 7.3 Проверка идентификационных данных программного обеспечения

Проверка идентификационных данных программного обеспечения источников питания осуществляется путем вывода на дисплей прибора информации о версии программного обеспечения. Вывод системной информации осуществляется по процедуре, описанной в руководстве по эксплуатации.

Результат считается положительным, если номер версии программного обеспечения соответствует данным, приведенным в таблице 4.

Таблица 4 – Идентификационные данные программного обеспечения

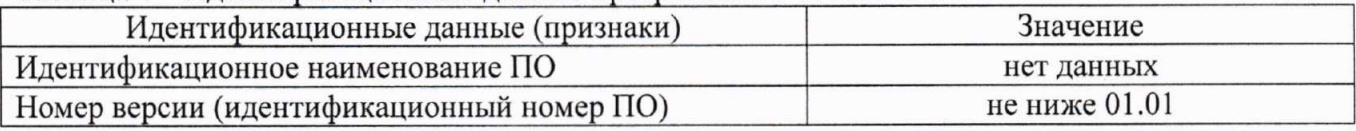

### 7.4 Определение абсолютной погрешности воспроизведения выходного напряжения постоянного тока

Разъемы поверяемого источника питания соединить при помощи измерительных проводов с соответствующими разъемами вольтметра универсального В7-78/1 согласно руководству по эксплуатации.

Определение погрешности проводить в следующем порядке:

7.4.1 На источнике питания APS-77100 установить напряжение 220 В, контролируя его при помощи встроенного вольтметра.

7.4.2 Перевести вольтметр универсальный В7-78/1 в режим измерения напряжения постоянного тока.

7.4.3 Регулятором выходного напряжения поверяемого источника установить выходное напряжение соответствующее  $10 - 15$  % от конечного значения диапазона измерений.

7.4.4 Произвести измерение выходного напряжения источника, фиксируя показания вольтметра универсального В7-78/1.

7.4.5 Провести измерения по п.п. 7.4.3 - 7.4.4 устанавливая на поверяемом источнике выходное напряжение, соответствующее  $20 - 30$  %,  $40 - 60$  %,  $70 - 80$  % и  $90 - 100$  % от конечного значения диапазона измерений.

7.4.6 Определить абсолютную погрешность воспроизведения выходного напряжения по формуле  $(1)$ :

$$
\Delta_U = U_x - U_0,\tag{1}
$$

где  $U_x$  – значение напряжения на выходе источника по встроенному индикатору, B;  $U_0$  – значение напряжения, измеренное вольтметром универсальным В7-78/1, В.

Результаты поверки считать положительными, если во всех поверяемых точках значения погрешностей не превышают допускаемых пределов, указанных в таблице 5.

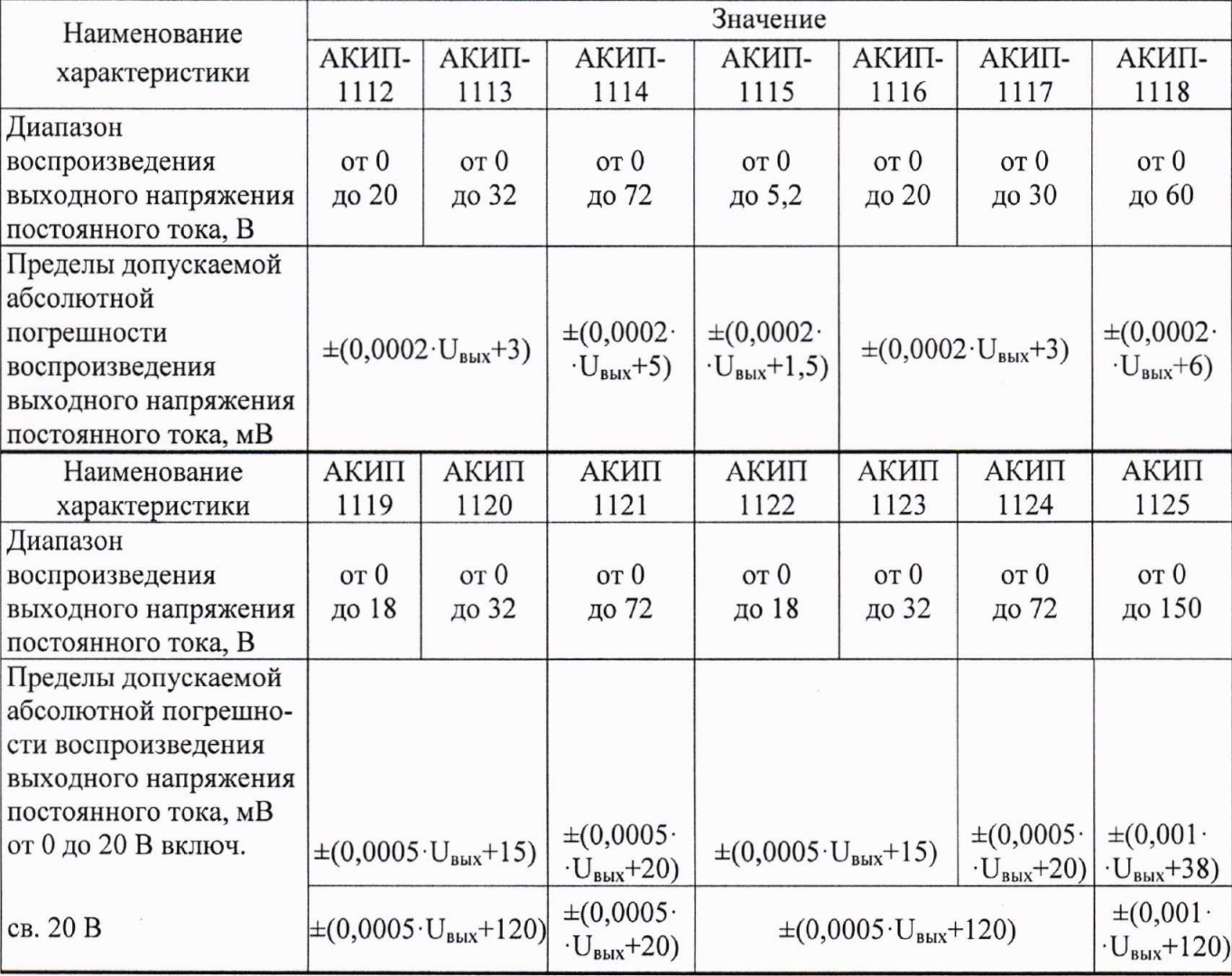

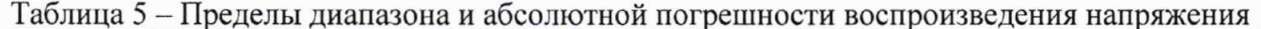

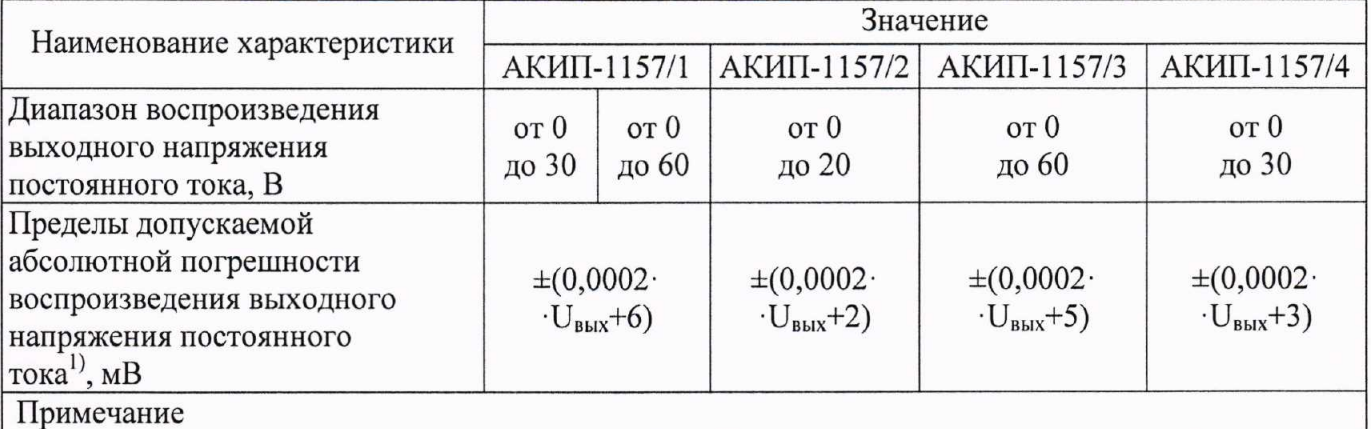

 $|U_{\text{max}} -$ значение напряжения на выходе источника питания по встроенному индикатору, мВ

7.5 Определение нестабильности выходного напряжения постоянного тока при изменении напряжения питания

Определение нестабильности выходного напряжения постоянного тока при изменении напряжения питания проводить на выходе источников в следующем порядке:

7.5.1 Подключить вход сетевого питания поверяемого прибора к выходу источника питания APS-77100.

7.5.2 Разъемы поверяемого источника питания соединить при помощи измерительных проводов с соответствующими разъемами нагрузки электронной и вольтметра универсального В7-78/1, согласно руководству по эксплуатации.

7.5.3 Собрать схему, представленную на рисунке 1. С целью исключения дополнительной погрешности измерения выходного напряжения (падения напряжения на контактах подключения, вызванного током нагрузки), для модификаций источников питания АКИП-1112, АКИП-1113, АКИП-1114, АКИП-1115, АКИП-1116, АКИП-1117, АКИП-1118, АКИП-1157/1, АКИП-1157/2, АКИП-1157/3, АКИП-1157/4, необходимо подключать вольтметр универсальный В7-78/1 и нагрузку к выходным клеммам источника питания и цепям обратной связи, расположенным на задней панели, как показано на рисунке 2.

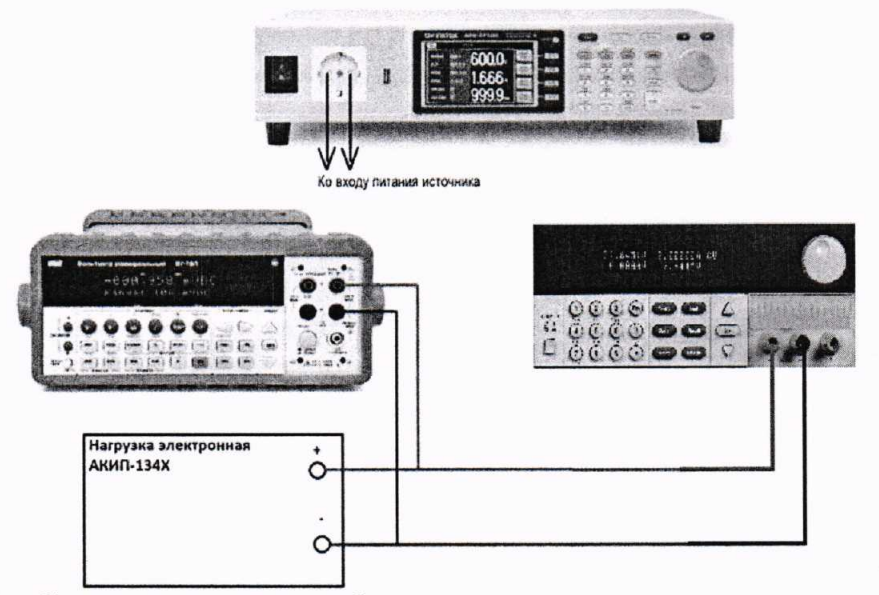

Рисунок 1 - Схема соединения приборов для определения основных метрологических характеристик источников питания в режиме стабилизации напряжения

7.5.4 На источнике питания APS-77100 установить напряжение 220 В, контролируя его при помощи встроенного вольтметра.

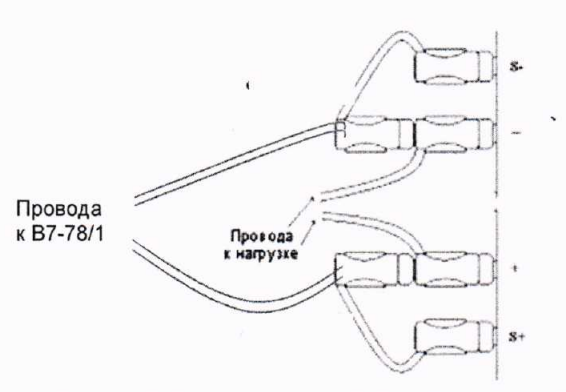

Рисунок 2 - Схема подключения нагрузки и вольтметра универсального В7-78/1 при определении нестабильности выходного напряжения для модификаций источников питания АКИП-1112, АКИП-1113, АКИП-1114, АКИП-1115, АКИП-1116, АКИП-1117, АКИП-1118, АКИП-1157/1, АКИП-1157/2, АКИП-1157/3, АКИП-1157/4

7.5.5 Органами управления поверяемого источника установить максимальные значение напряжения и силы тока на выходе.

7.5.6 На электронной нагрузке установить режим стабилизации силы тока «СС», значение тока потребления установить равным 90 % значения силы тока, установленного на выходе поверяемого источника.

7.5.7 По показаниям вольтметра зафиксировать значения напряжения на выходе источника при номинальном значении напряжения питания 220 В.

7.5.8 На источнике питания APS-77100 плавно изменить напряжение питания до 242 В.

7.5.9 Измерения нестабильности выходного напряжения производить через 1 мин после установки напряжения питания по изменению показаний вольтметра универсального В7-78/1 относительно показаний при номинальном напряжении питания U<sub>HOM</sub>=220 B.

7.5.10 Провести измерения по п.п. 7.5.9 при напряжении питания равном 198 В.

поверки считать положительными, если полученные значения Результаты нестабильности выходного напряжения не превышают значений, указанных в таблице 6.

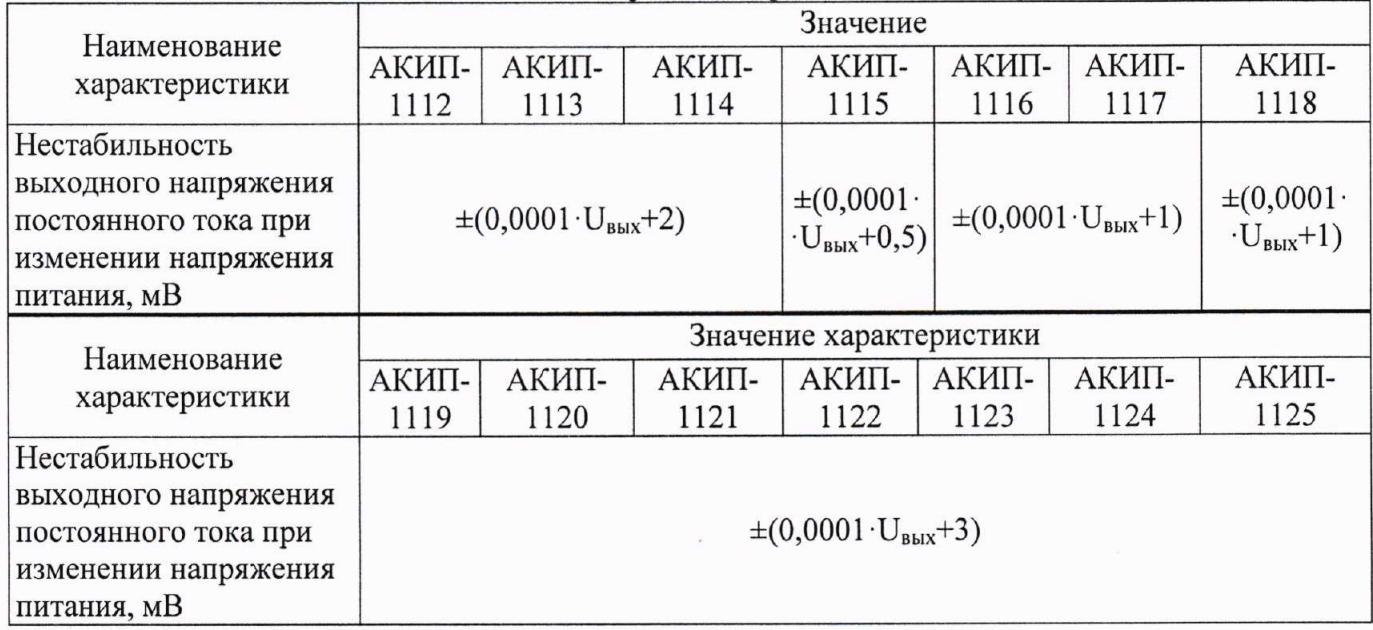

Таблица 6 - Нестабильность выходного напряжения при изменении напряжения питания

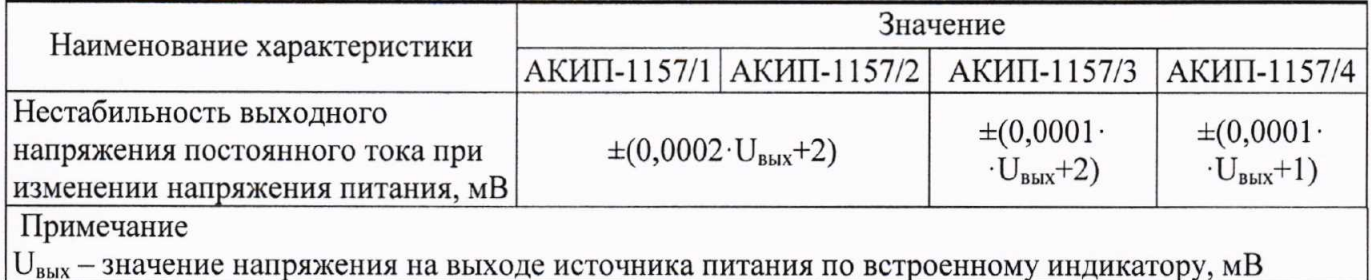

# 7.6 Определение нестабильности выходного напряжения постоянного тока при изменении силы тока нагрузки

Определение нестабильности выходного напряжения постоянного тока при изменении силы тока нагрузки проводить на основном выходе источников в следующем порядке:

7.6.1 Разъемы поверяемого источника питания соединить при помощи измерительных проводов с соответствующими разъемами нагрузки электронной и вольтметра универсального В7-78/1 согласно руководству по эксплуатации по схеме, приведенной на рисунке 1. С целью исключения дополнительной погрешности измерения выходного напряжения (падения напряжения на контактах подключения, вызванного током нагрузки), для модификаций источников питания АКИП-1112, АКИП-1113, АКИП-1114, АКИП-1115, АКИП-1116. АКИП-1117, АКИП-1118, АКИП-1157/1, АКИП-1157/2, АКИП-1157/3, АКИП-1157/4, необходимо подключать вольтметр универсальный В7-78/1 и нагрузку к выходным клеммам источника питания и цепям обратной связи, расположенным на задней панели, как показано на рисунке 2.

7.6.2 На источнике питания APS-77100 установить напряжение 220 В, контролируя его при помощи встроенного вольтметра.

7.6.3 Органами управления поверяемого источника установить максимальные значение напряжения и силы тока на выходе.

7.6.4 На электронной нагрузке установить режим стабилизации силы тока «СС», значение тока потребления установить равным 90 % значения силы тока, установленного на выходе поверяемого источника.

7.6.5 По показаниям вольтметра универсального В7-78/1 зафиксировать значения напряжения на выходе источника.

7.6.6 Отключить нагрузку от источника питания.

7.6.7 Зафиксировать значения напряжения на выходе источника через 1 мин после отключения нагрузки.

7.6.8 Определить нестабильность выходного напряжения постоянного тока при изменении тока нагрузки по формуле (2):

$$
\Delta_U = U_2 - U_1,\tag{2}
$$

где  $U_1$  – значение напряжения на выходе источника при включенной нагрузке, B;  $U_2$  – значение напряжения на выходе источника при отключенной нагрузке, В.

Результаты поверки считать положительными, если полученные значения нестабильности не превышают значений, указанных в таблице 7.

Лист № 10 Всего листов 17

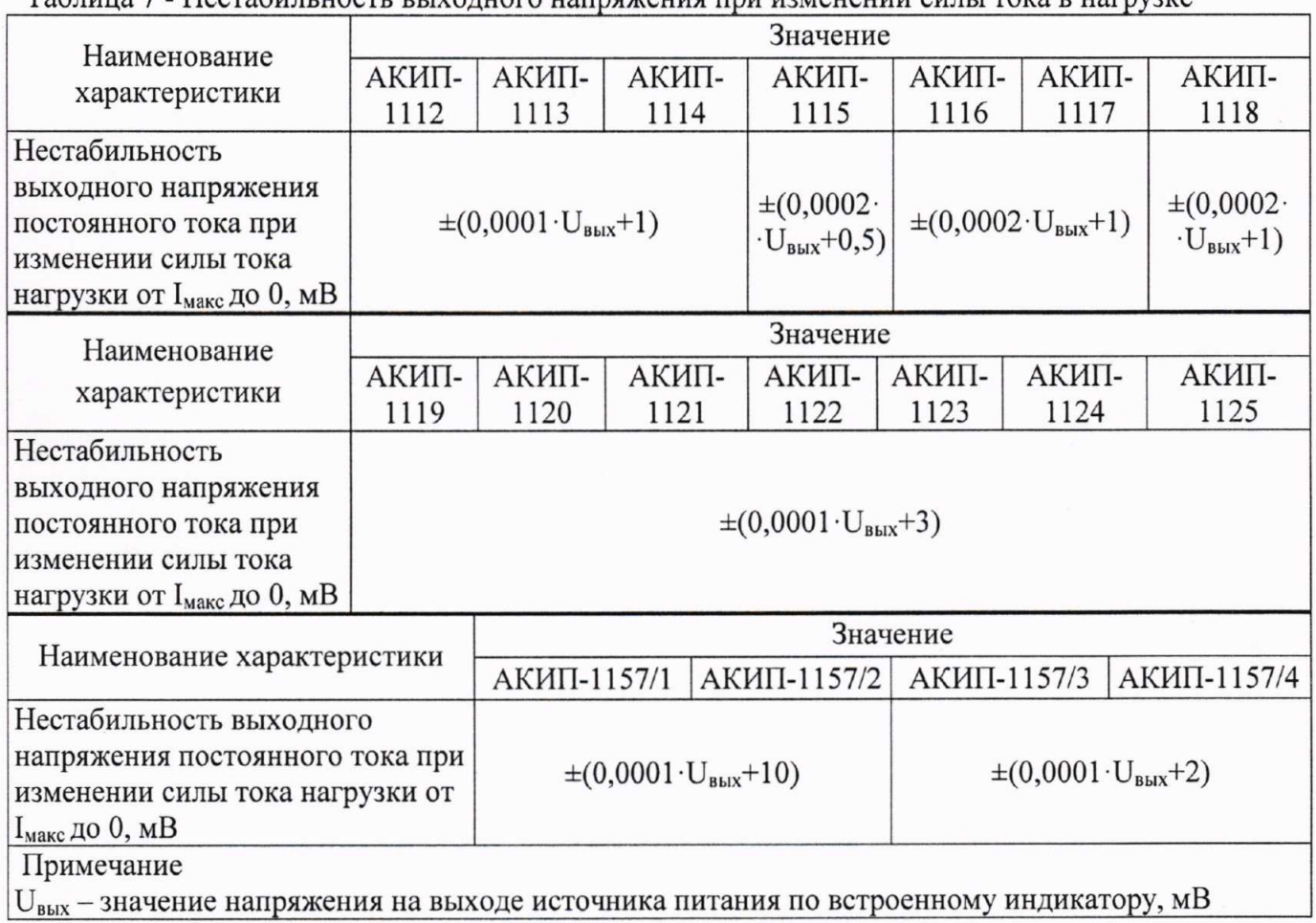

 $To6$ HOMAHAHHH CHULL TOVA D HAPPVOVA

#### 7.7 Определение уровня пульсаций выходного напряжения

Определение пульсаций выходного напряжения источника проводить на выходе источника питания при помощи осциллографа цифрового запоминающего в следующем порядке:

7.7.1 Подключить выход поверяемого источника ко входу осциллографа при помощи измерительного кабеля с разъемами «BNC» - штекер. Вид кабеля приведен на рисунке 3.

7.7.2 На осциллографе установить связь по переменному току, сопротивление входа 1 МОм, ограничение полосы пропускания 20 МГц, коэффициент развертки 50 мкс/дел, включить измерение напряжения от пика до пика, включить статистику измерений.

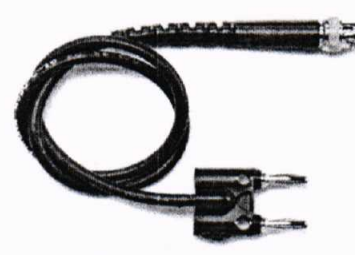

Рисунок 3 - Измерительный кабель для определения уровня пульсаций

7.7.3 На поверяемом источнике установить максимальное выходное напряжение. Коэффициент отклонения на осциллографе установить таким, при котором отчетливо наблюдаются пульсации. Провести измерение пульсаций по автоматическим измерениям осциллографа. За результат измерения принимать среднее значение измеренного размаха сигнала.

Результаты поверки считать положительными, если уровень пульсаций выходного напряжения не превышает значений, указанных в таблице 8.

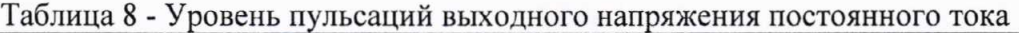

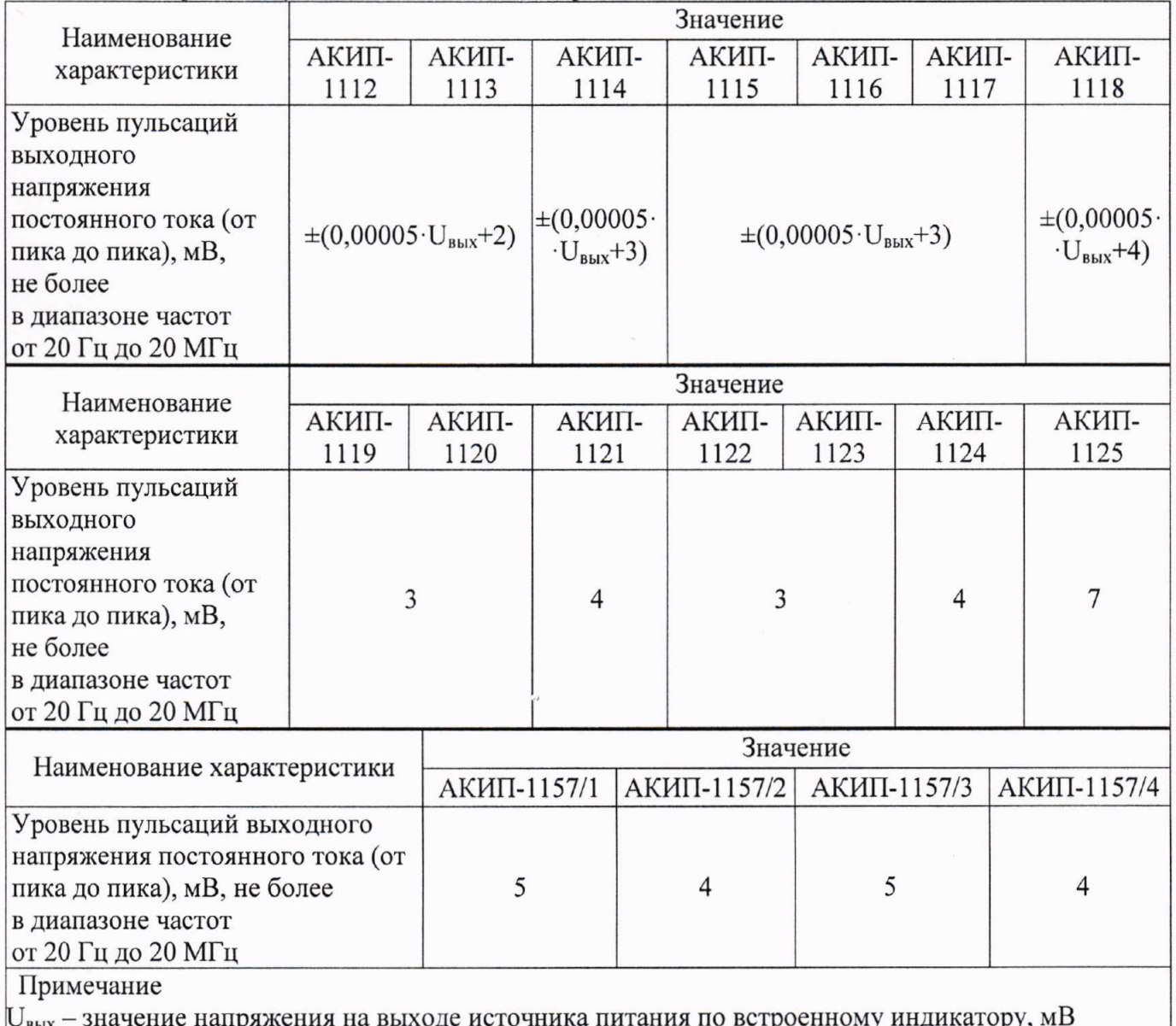

7.8 Определение абсолютной погрешности воспроизведения силы постоянного

Определение диапазонов и абсолютной погрешности воспроизведения силы постоянного тока производить методом прямого измерения по встроенному амперметру шунта токового PCS-71000.

Определение погрешности проводить в следующем порядке:

тока

7.8.1 Разъемы поверяемого источника питания соединить при помощи измерительных проводов с соответствующими разъемами нагрузки электронной, шунта токового PCS-71000 по схеме на рисунке 4.

7.8.2 Подключение поверяемого прибора к шунту PCS-71000 производить согласно руководству по эксплуатации на прибор. Выбор предела измерения на шунте осуществлять исходя из максимального значения силы тока на выходе источника питания. Предел измерения силы тока шунта должен быть больше установленного значения силы тока на источнике питания.

7.8.3 На электронной нагрузке установить режим стабилизации силы тока «СС», значение тока потребления установить больше значения силы тока, установленного на выходе поверяемого источника.

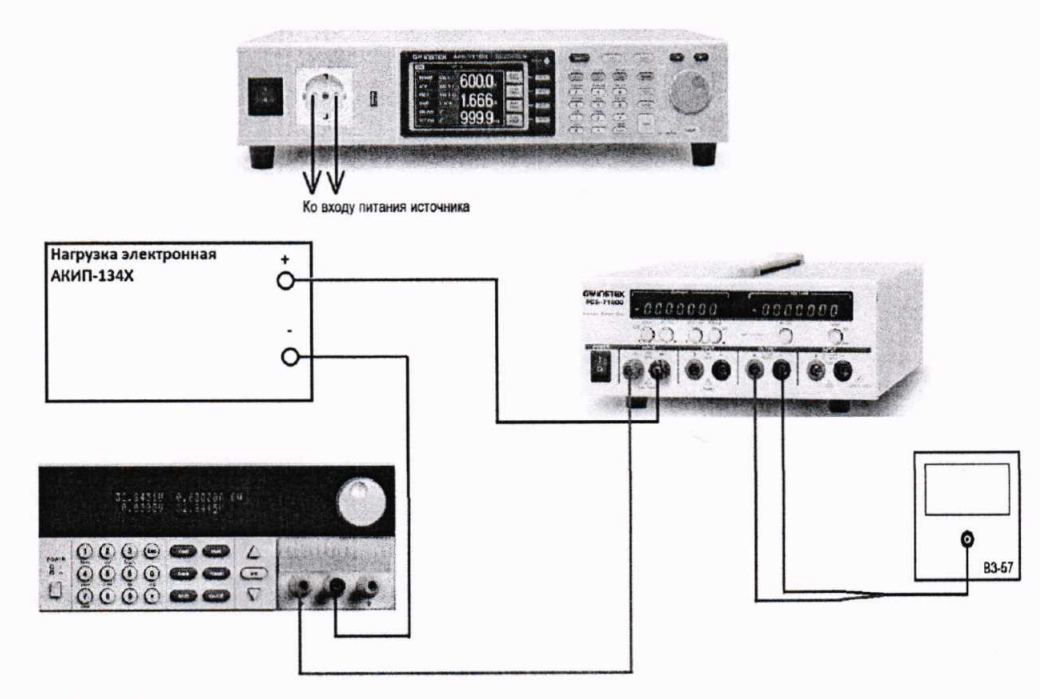

Рисунок 4 - Схема соединения приборов для определения основных метрологических характеристик источников питания в режиме стабилизации силы тока.

7.8.4 На поверяемом источнике при помощи поворотных регуляторов и/или функциональных клавиш установить выходной ток, соответствующий  $10 - 15$  % от конечного значения диапазона.

7.8.5 Произвести измерение силы тока по амперметру шунта токового PCS-71000.

7.8.6 Провести измерения по п.п. 7.8.4 - 7.8.6 устанавливая на поверяемом источнике выходной ток, соответствующий  $20 - 30$  %,  $40 - 60$  %,  $70 - 80$  % и  $90 - 100$  % от конечного значения диапазона.

7.8.7 Определить абсолютную погрешность измерения выходного тока по формуле (3):

$$
\Delta_{\rm I} = I_{\rm X} - I_{\rm H3M},\tag{3}
$$

где I<sub>x</sub> - значение силы тока на выходе источника по встроенному индикатору, А;  $I_{\text{H3M}}$  – измеренное значение силы тока с помощью шунта токового PCS-71000, A.

Результаты поверки считать положительными, если во всех поверяемых точках значения погрешностей не превышают допускаемых пределов, указанных в таблице 9.

Таблица 9 - Диапазоны воспроизведения и пределы допускаемой абсолютной погрешности силы постоянного тока.

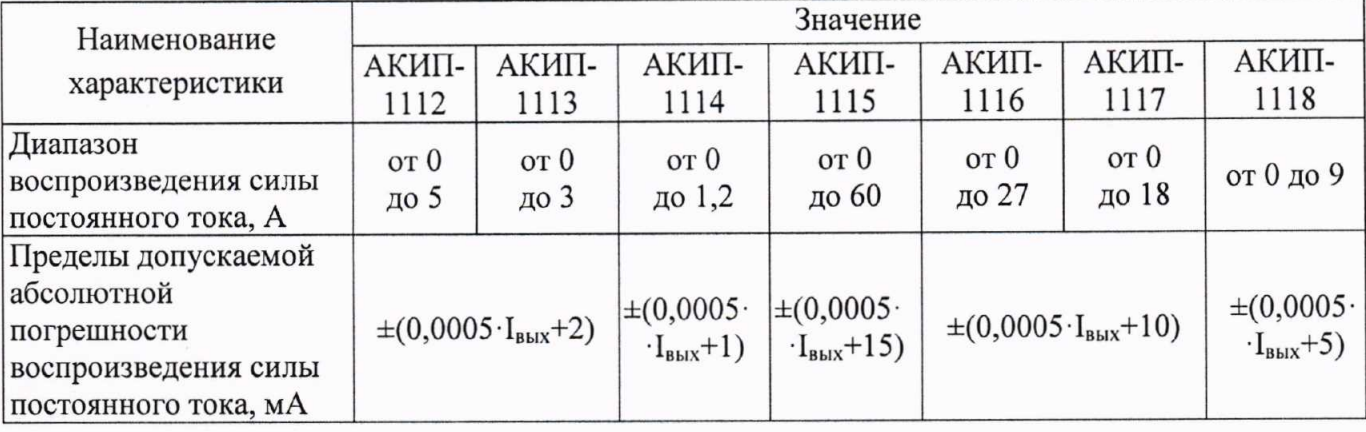

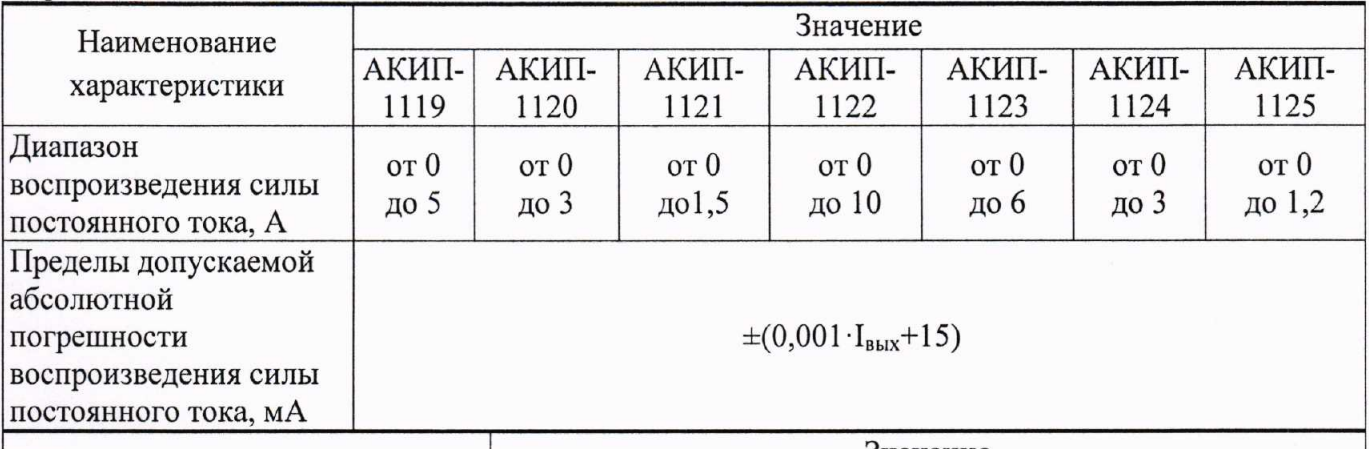

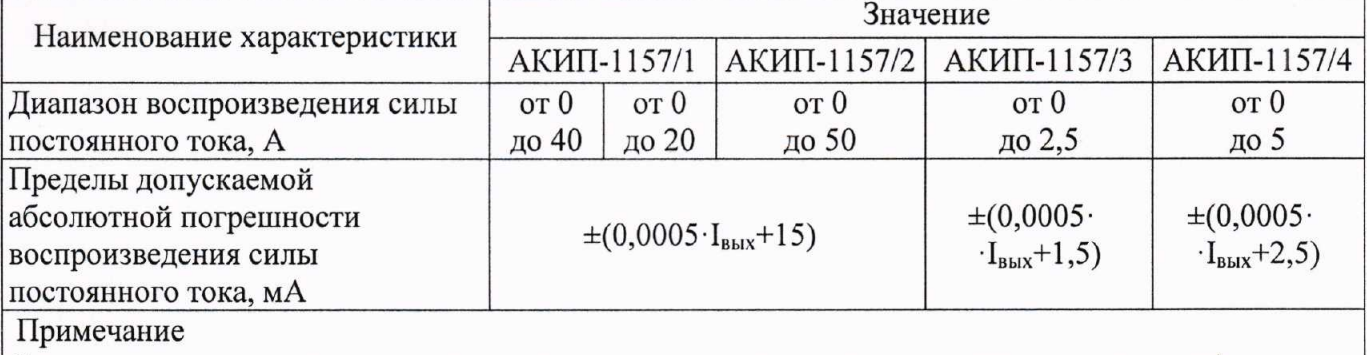

 $\mid I_{\text{rbrx}}$  – значение силы тока на выходе источника питания по встроенному индикатору, мА

7.9 Определение нестабильности силы постоянного тока на выходе при изменении напряжения питания от  $1,1$ · $U_{\text{nur}}$ до 0,9· $U_{\text{nur}}$ 

Определение нестабильности силы постоянного тока на выходе при изменении напряжения питания проводить в следующем порядке:

7.9.1 Разъемы поверяемого источника питания соединить при помощи измерительных проводов с соответствующими разъемами нагрузки электронной, шунта токового PCS-71000 по схеме на рисунке 4.

7.9.2 На источнике питания APS-77100 установить напряжение 220 В, контролируя его при помощи встроенного вольтметра.

7.9.3 Органами управления поверяемого источника установить на выходе максимальное значение напряжения и максимальное значение тока.

7.9.4 На электронной нагрузке установить режим стабилизации напряжения «СV», напряжение равное 90 % установленного на выходе поверяемого источника.

7.9.5 По показаниям амперметра шунта токового PCS-71000 зафиксировать значение силы тока.

7.9.6 На источнике питания APS-77100 плавно изменить напряжение питания до 242 В.

7.9.7 Измерения нестабильности силы постоянного тока производить через 1 мин после установки напряжения питания по показаниям амперметра шунта токового PCS-71000 относительно показаний при номинальном напряжении питания U<sub>HOM</sub>=220 B.

7.9.8 Провести измерения по п.п. 7.9.7 при напряжении питания равном 198 В.

считать положительными, полученные Результаты поверки если значения нестабильности не превышают значений, указанных в таблице 10.

#### Лист № 14 Всего листов 17

Таблица 10 - Нестабильность силы постоянного тока при изменении напряжения питания.

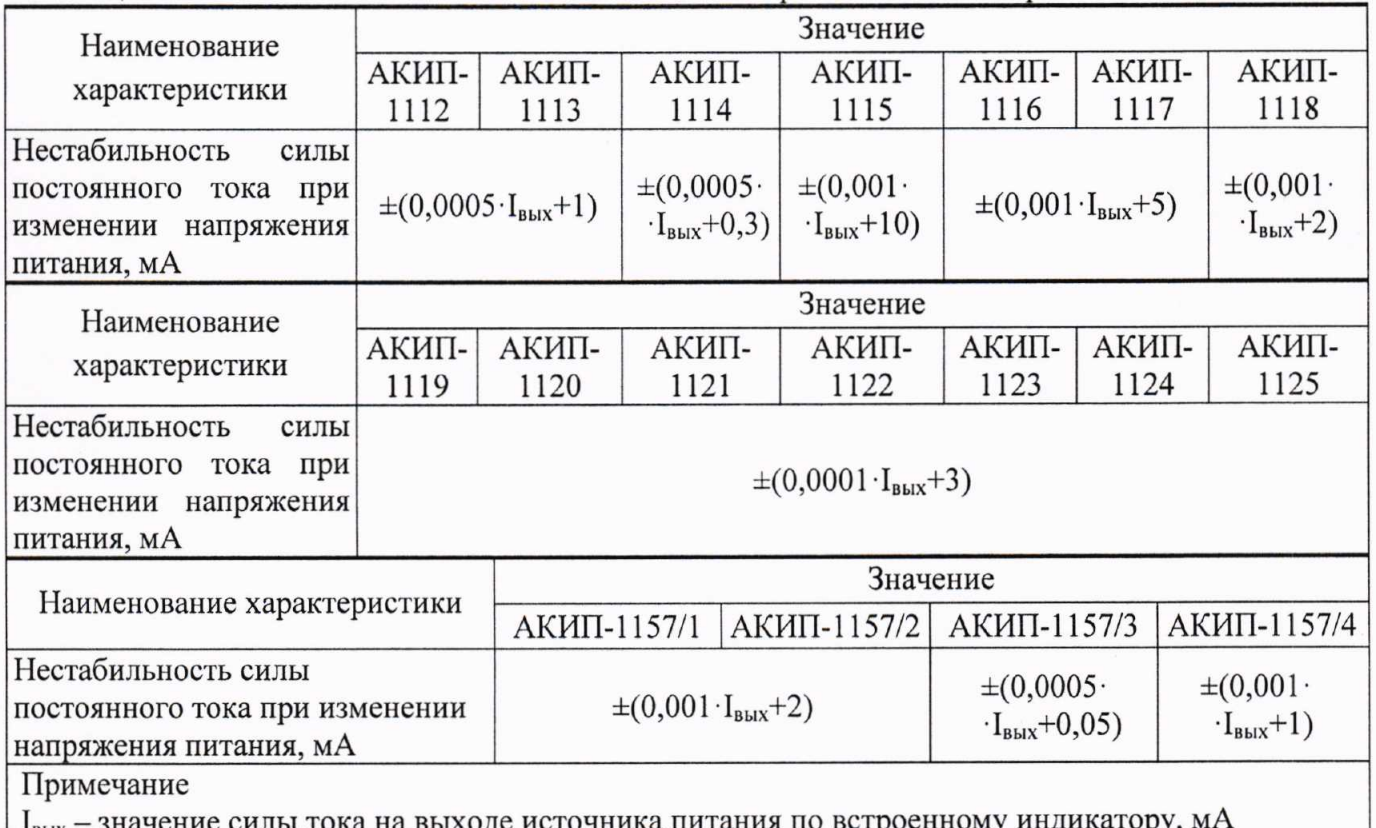

7.10 Определение нестабильности силы постоянного тока на выходе при изменении напряжения на нагрузке

Определение нестабильности силы постоянного тока на выходе при изменении напряжения на нагрузке проводить в следующем порядке:

7.10.1 Разъемы поверяемого источника питания соединить при помощи измерительных проводов с соответствующими разъемами нагрузки электронной, шунта токового PCS-71000 по схеме на рисунке 4.

7.10.2 На источнике питания APS-77100 установить напряжение 220 В, контролируя его при помощи встроенного вольтметра.

на выходе 7.10.3 Органами управления поверяемого источника установить максимальное значения напряжения и максимальное значение силы тока.

7.10.4 На электронной нагрузке установить режим стабилизации напряжения «СV», напряжение равное 90% установленного на выходе поверяемого источника.

7.10.5 По показаниям амперметра шунта токового PCS-71000 зафиксировать значение силы тока.

7.10.6 На нагрузке установить напряжение, равное 10 % от максимального значения напряжения поверяемого источника и максимальное значение силы тока.

7.10.7 Измерения нестабильности производить через 1 минуту. По изменению показаний амперметра шунта токового PCS-71000 зафиксировать значение силы тока.

7.10.8 Определение нестабильности силы постоянного тока на выходе при изменении напряжения на нагрузке определить по формуле (4):

$$
\Delta_{\mathbf{l}} = \mathbf{I}_2 - \mathbf{I}_1,\tag{4}
$$

где  $I_2$  – значение силы тока при 90 % максимального значения напряжения, А;

 $I_1$  - значение силы тока при 10 % максимального значения напряжения, А.

Результаты поверки считать положительными, если полученные значения нестабильности не превышают значений, указанных в таблице 11.

Лист № 15 Всего листов 17

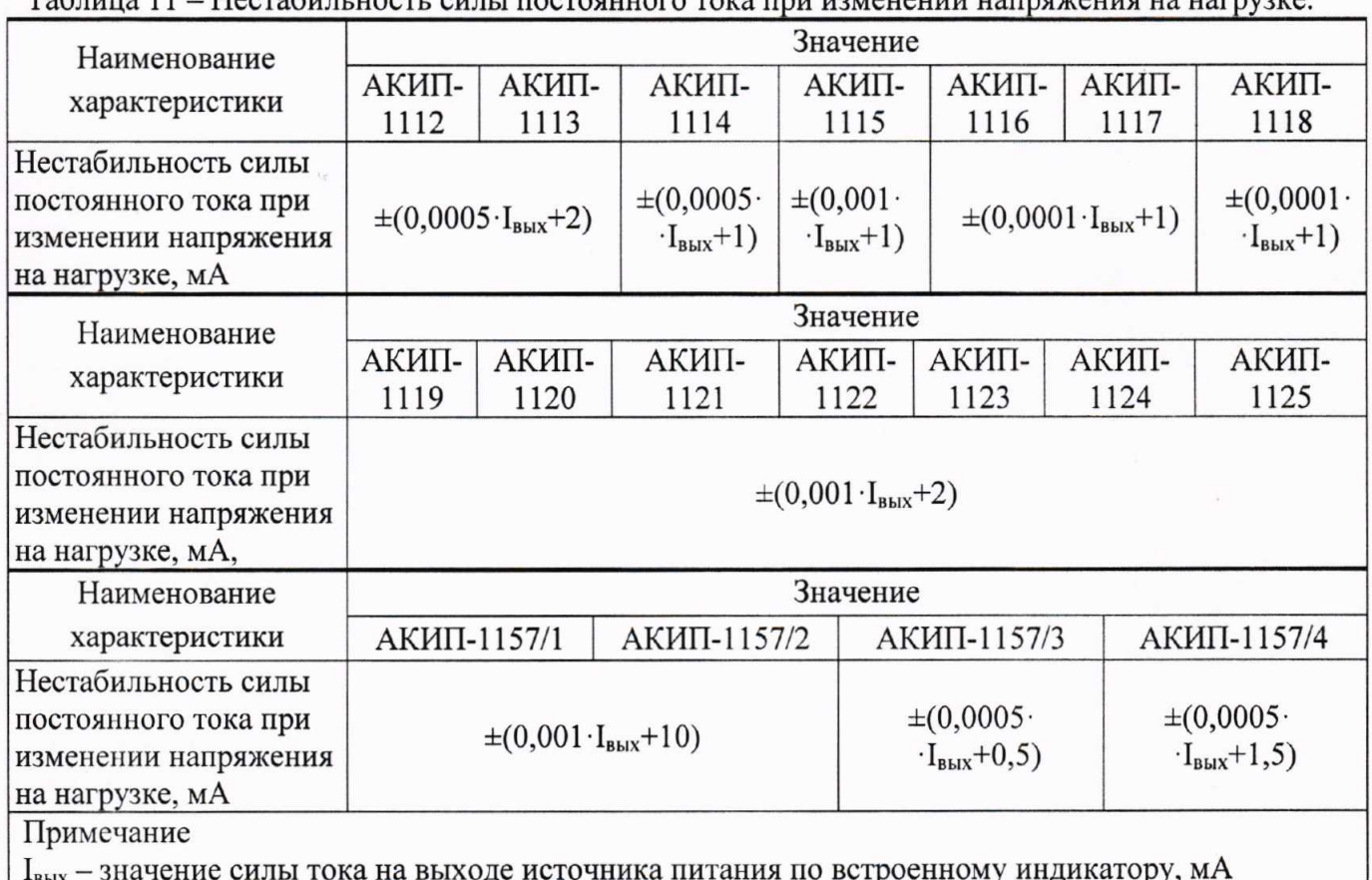

 $To6$ 

#### 7.11 Определение уровня пульсаций силы постоянного тока на выходе

Определение уровня пульсаций силы постоянного тока на выходе проводить в следующем порядке:

7.11.1 Разъемы поверяемого источника питания соединить при помощи измерительных проводов с соответствующими разъемами нагрузки электронной, шунта токового PCS-71000, по схеме на рисунке 4.

7.11.2 На источнике питания APS-77100 установить напряжение 220 В, контролируя его при помощи встроенного вольтметра.

7.11.3 Органами управления поверяемого источника установить на выходе максимальное значение напряжения и выходной ток, соответствующий 100 % от конечного значения диапазона.

7.11.4 На электронной нагрузке установить режим стабилизации напряжения «CV», установить значение напряжения, равное 90 % от установленного на выходе поверяемого источника.

7.11.5 Измерения уровня пульсаций выходного тока произвести через 1 мин после установки тока нагрузки по показаниям микровольтметра ВЗ-57.

7.11.6 Значение уровня пульсаций силы постоянного тока на выходе определить по формуле (5).

$$
I_{\text{ny.1b}} = U/R \tag{5}
$$

где U - значение напряжения на разъемах шунта токового PCS-71000 по показаниям микровольтметра ВЗ-57, В;

R - значение сопротивления шунта токового PCS-71000, Ом.

Результаты поверки считать положительными, если полученные значения пульсаций силы постоянного тока не превышают значений, указанных в таблице 12.

#### Лист № 16 Всего листов 17

Таблица 12 - Уровень пульсаций силы постоянного тока на выхо

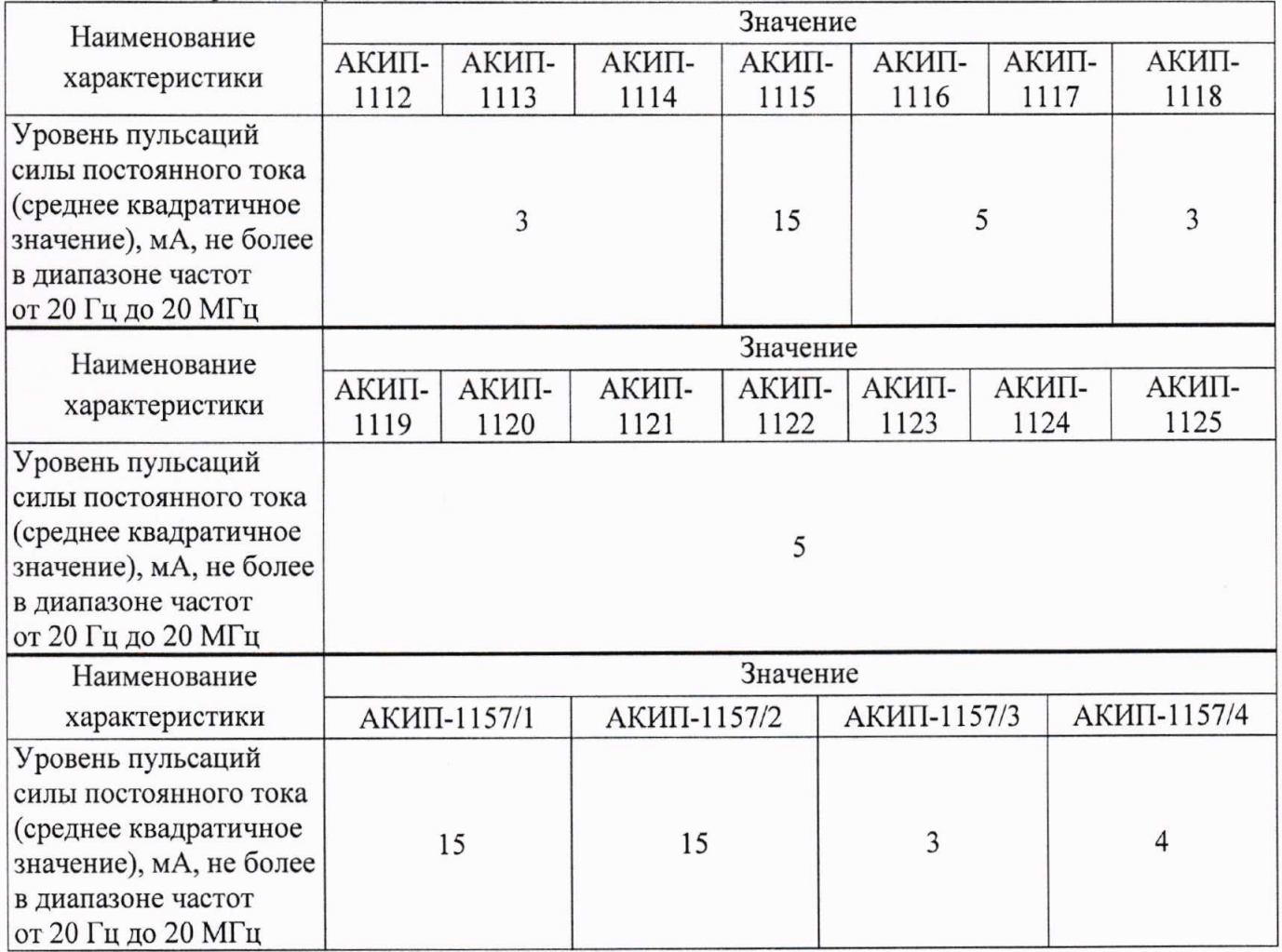

## 7.12 Определение абсолютной погрешности измерений напряжения постоянного тока (для АКИП\_l112, АКИП-ll13, АКИП-1114, АКИП-1157/1, АКИП-1157/2, АКИП-1157/3, АКИП-1157/4)

Определение абсолютной погрешности измерений напряжения постоянного тока проводят при помощи калибратора универсального FLUKE 5522A методом прямых измерений в следующей последовательности:

7.12.1 На источнике установить режим измерениЙ напряжения постоянного тока согласно Рэ.

7.12.2 Подключить вольтметр источника к калибратору в соответствии с РЭ калибратора и источника.

7.12.3 На калибраторе установить поочередно значения постоянного выходного напряжения равные 10, 50 и 90 % от верхнего значения диапазона измерений. Также устанавливают значение постоянного выходного напряжения равное 90 % от верхнего значения диапазона измерений отрицательной полярности.

7.12.4 Определить абсолютную погрешность измерений напряжения по формуле (6)

$$
\Delta U = U_x - U_0,\tag{6}
$$

где  $U_x$  - показания вольтметра поверяемого источника, В;

 $U_0$  - значения напряжения на выходе калибратора, В.

Результаты поверки считать положительными, если значения погрешностей, определенные по формуле (6), не превышают пределов, приведенных в таблице 13:

Лист № 17 Всего листов 17

Таблица 13 - Пределы допускаемой абсолютной погрешности измерения напряжения постоянного тока

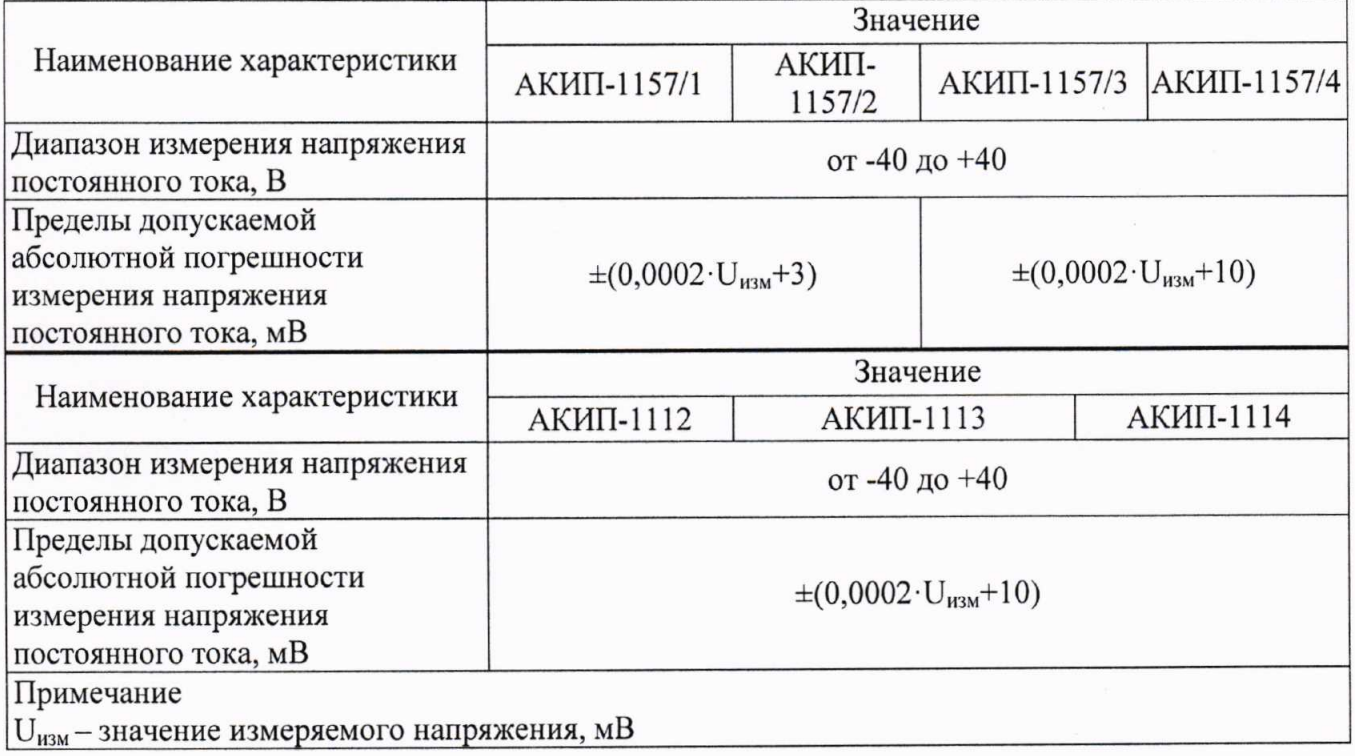

#### 8 ОФОРМЛЕНИЕ РЕЗУЛЬТАТОВ ПОВЕРКИ

8.1 При положительных результатах поверки источников питания оформляется свидетельство о поверке в соответствии с приказом Минпромторга России от 02.07.2015 № 1815 "Об утверждении Порядка проведения поверки средств измерений, требования к знаку поверки и содержанию свидетельства о поверке".

8.2 При отрицательных результатах поверки измеритель не допускается к дальнейшему применению, свидетельство о поверке аннулируется и выдается извещение о непригодности.

Начальник отдела испытаний и сертификации АО «ПриСТ»

 $\begin{array}{c} \begin{array}{c} \begin{array}{c} \end{array} \\ \begin{array}{c} \end{array} \\ \begin{array}{c} \end{array$ 

Специалист по сертификации АО «ПриСТ»